## **Instruções para ativação do agregador pela agência**

**Usuário da agência para operar com um agregador**

Para que as Agências se conectem ao NDC por meio de um agregador, elas têm criar um novo usuário no portal, que posteriormente devem entregar ao agregador, assim possa configurar do seu lado (o e-mail). Este e-mail receberá todas as notificações do NDC, como: confirmação de compra e confirmação de entrega. É permitido usar um email genérico.

**Pré-requisitos:** Usuário que irá criar uma nova conta, tem acesso ao NDC pelo Portal LATAM com função de "Administrador Geral" ou "Supervisor", que permite a criação de novos usuários.

## **URL do Portal NDC:** <https://www.agency.latamairlines.com/>

**Passo 1:** Entre no Portal NDC e selecione o nome do usuário no canto superior direito. Clique em "Sua conta".

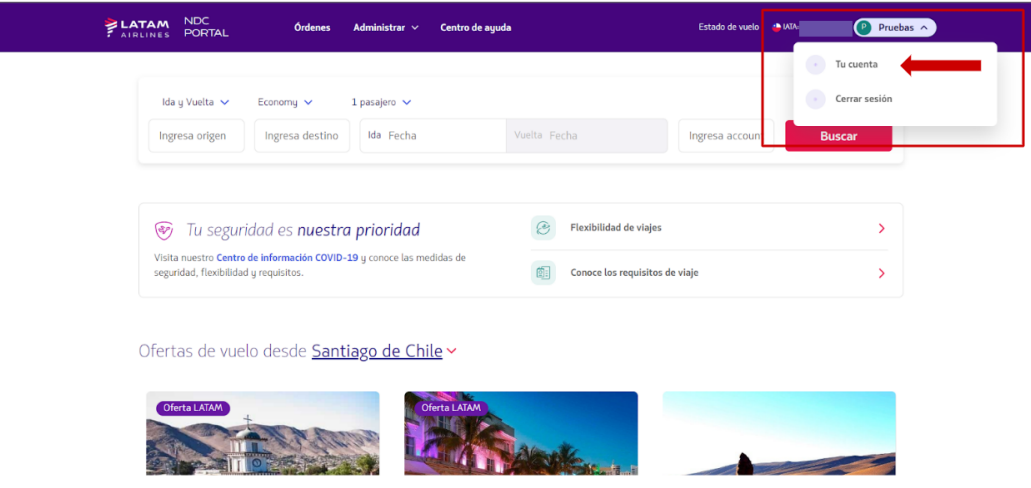

**Passo 2:** Selecione "Usuários", terceira opção à esquerda.

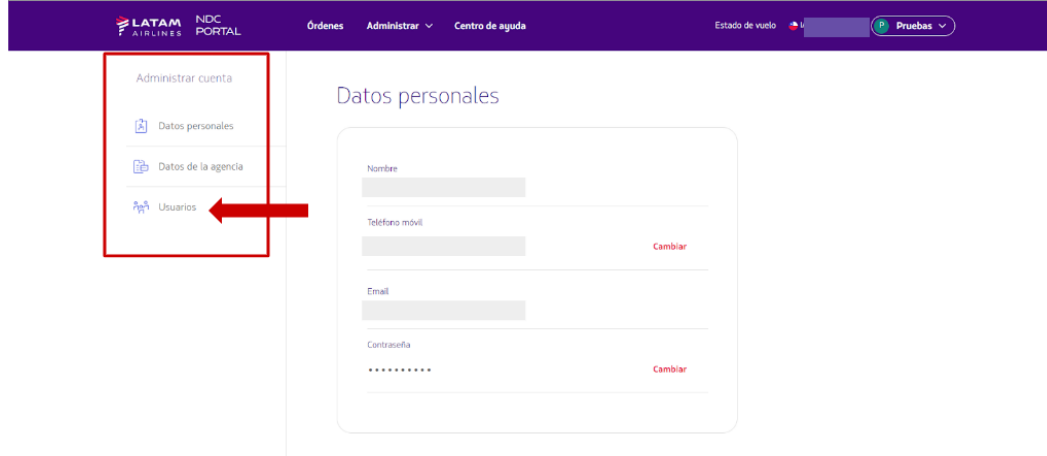

**Passo 3:** Clique no botão "Criar usuário".

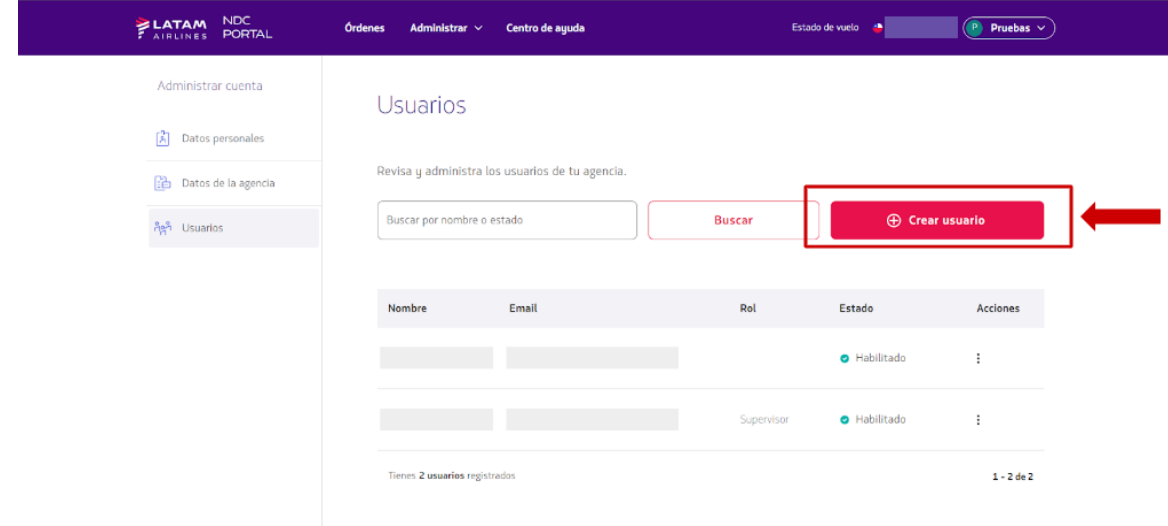

**Passo 4:** Selecione a função "Agente emissor". Preencha os dados do usuário a criar (nome, sobrenome, e-mail e, opcionalmente, telefone celular).

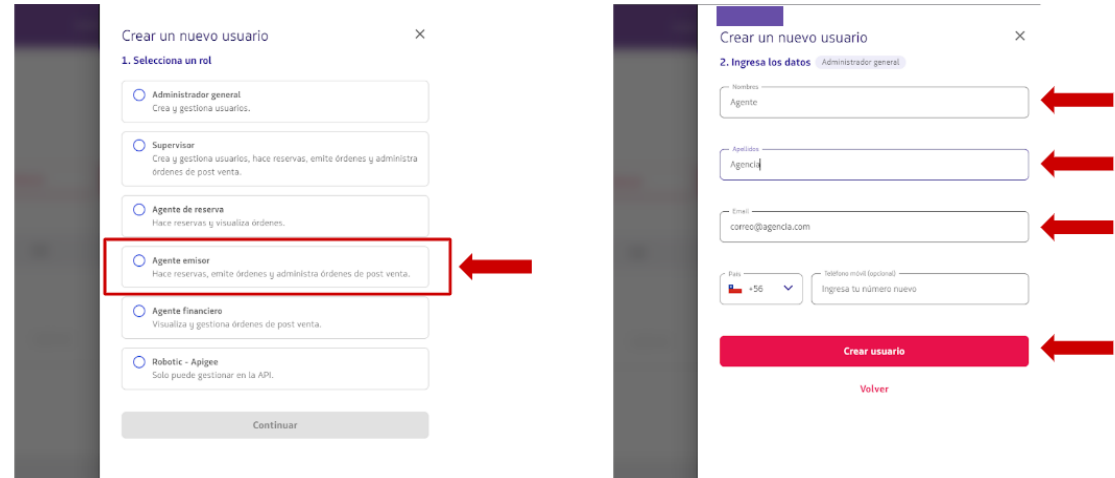

**Passo 5:** Uma vez criado o usuário, ele deve ser ativado pelo agente e enviar o e-mail cadastrado (correo@agencia.com no exemplo) ao agregador para que seja incorporado ao seu processo de criação de pedidos.

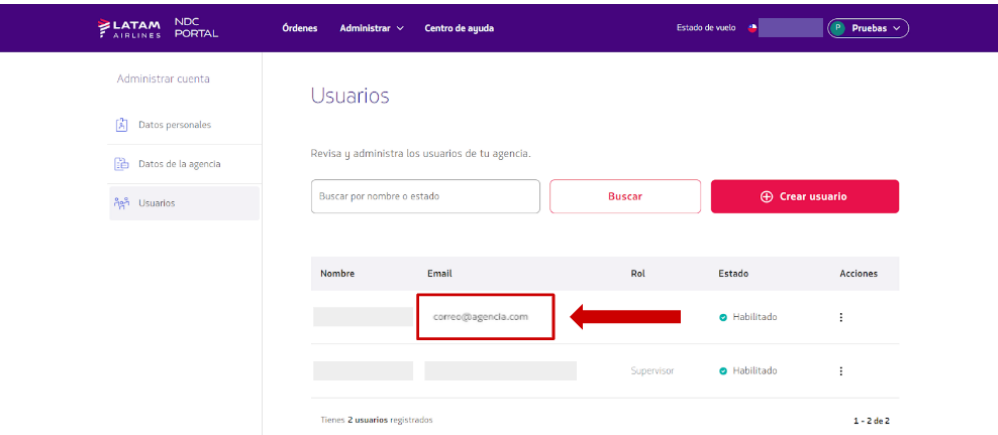

## **Observações:**

- Caso você trabalhe com mais de um agregador, o sistema permite que você entregue e-mails diferentes para cada agregador.
- A conta deve estar ativa antes de notificar o agregador, caso contrário a criação do pedido pelo agregador não funcionará corretamente.